## **راهنماي تصویري**

## **آزمون آنالین تعیین صالحیت فنی ممیزان بهداشتی**

## **مرحله بیست و هفتم**

<mark>به ا</mark>طلاع کلیه شرکت کنندگان در ازمون مرحله بیست <mark>و هف</mark>تم تعیین صلاحیت فنی ممیزان بهداشتی می <mark>ر</mark>ساند جهت تسهیل در روند شرکت در آزمون لطفا به مواردی که در زیر عنوان می گردد توجه فرمایید:

\*نکته:1 توجه داشته باشید برای شرکت در این آزمون نیازی به اخذ کارت ورود به جلسه نبوده و داوطلبینی که مجاز به شرکت در آزمون شده اند می توانند با وارد کردن کدملی دراین آزمون شرکت نمایند.

**1 -وارد سامانه به آدرس ir.ac.iauec.Ecourse شوید.**

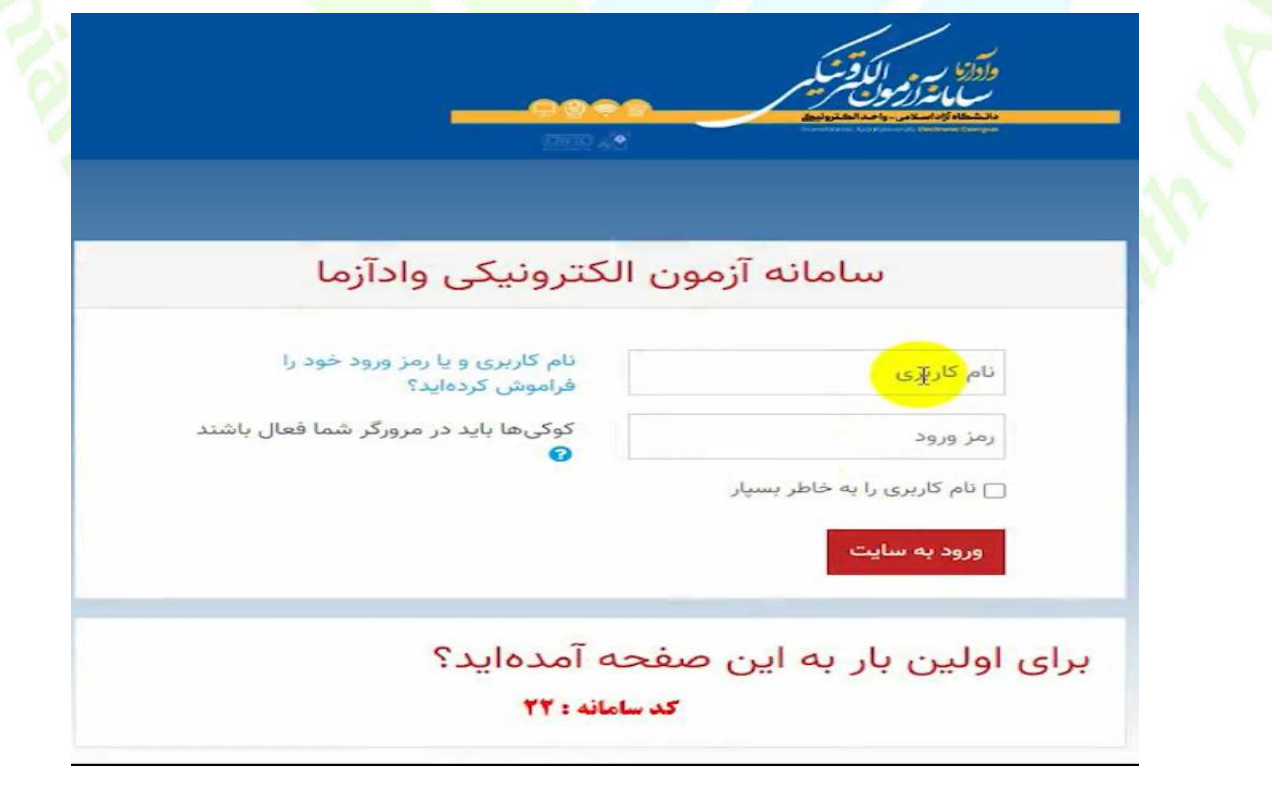

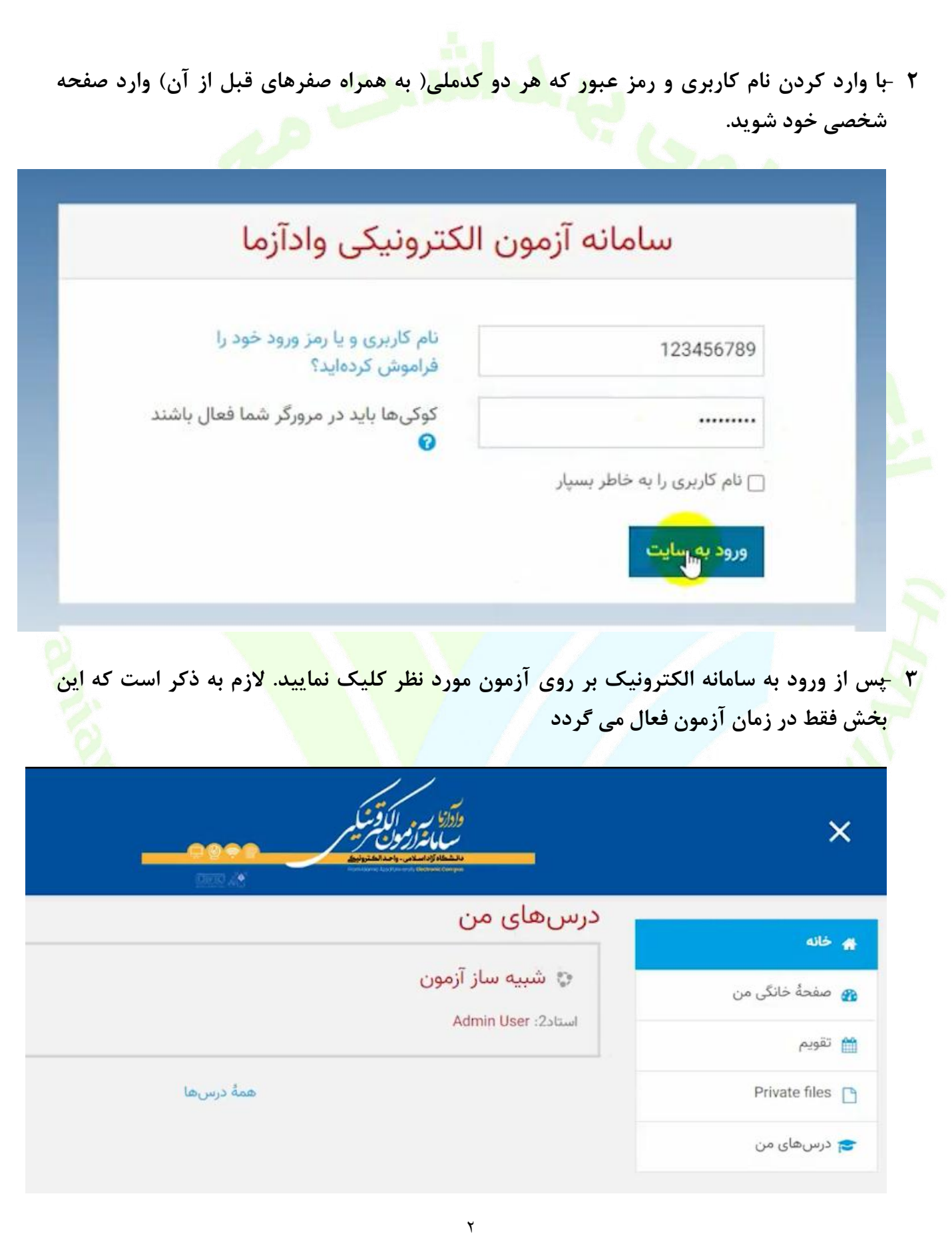

**4 -وارد آزمون مورد نظر شوید) آزمون تستی بوده و در آزمون مربوطه عنوان و دوره آزمون ذکر شده است(.**

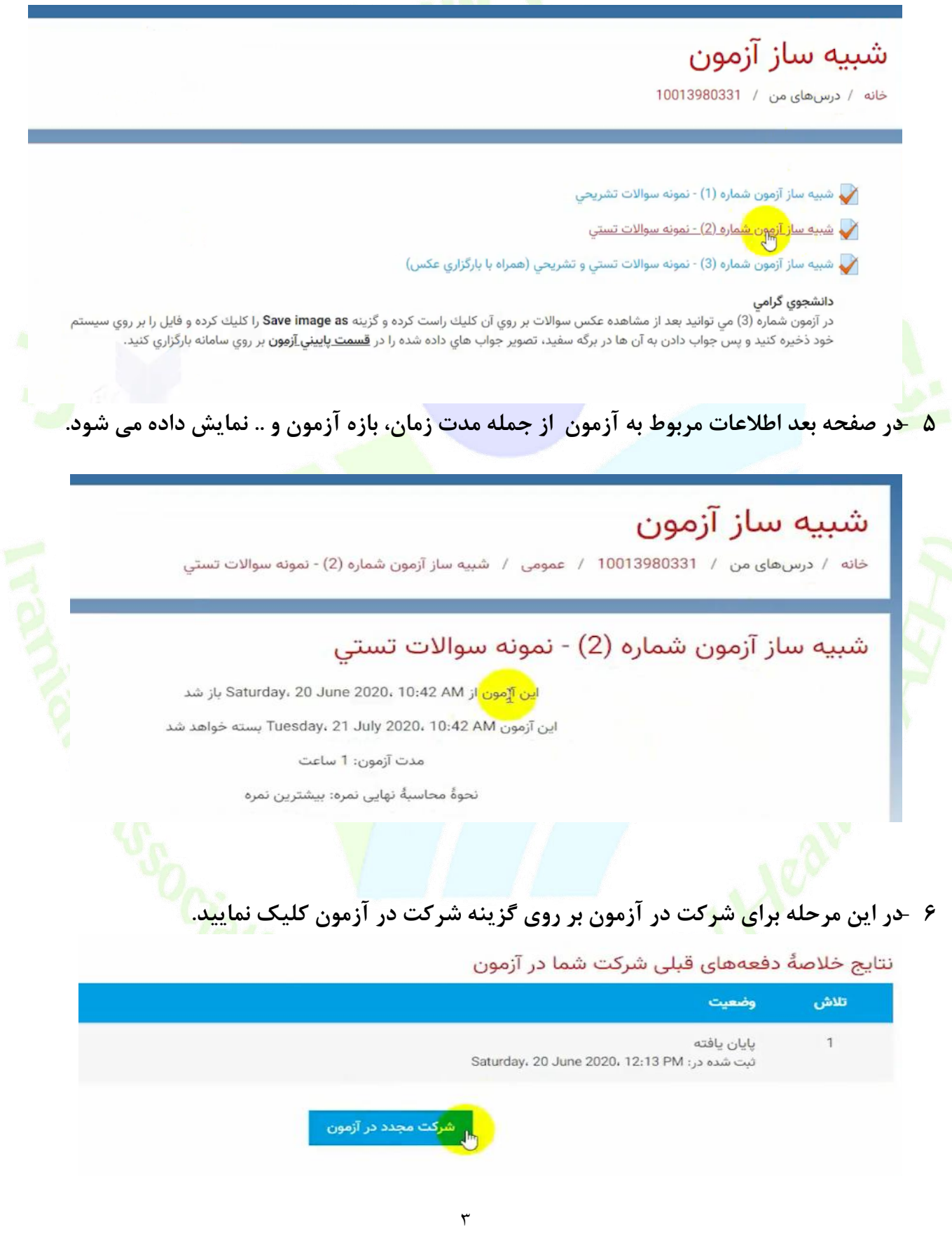

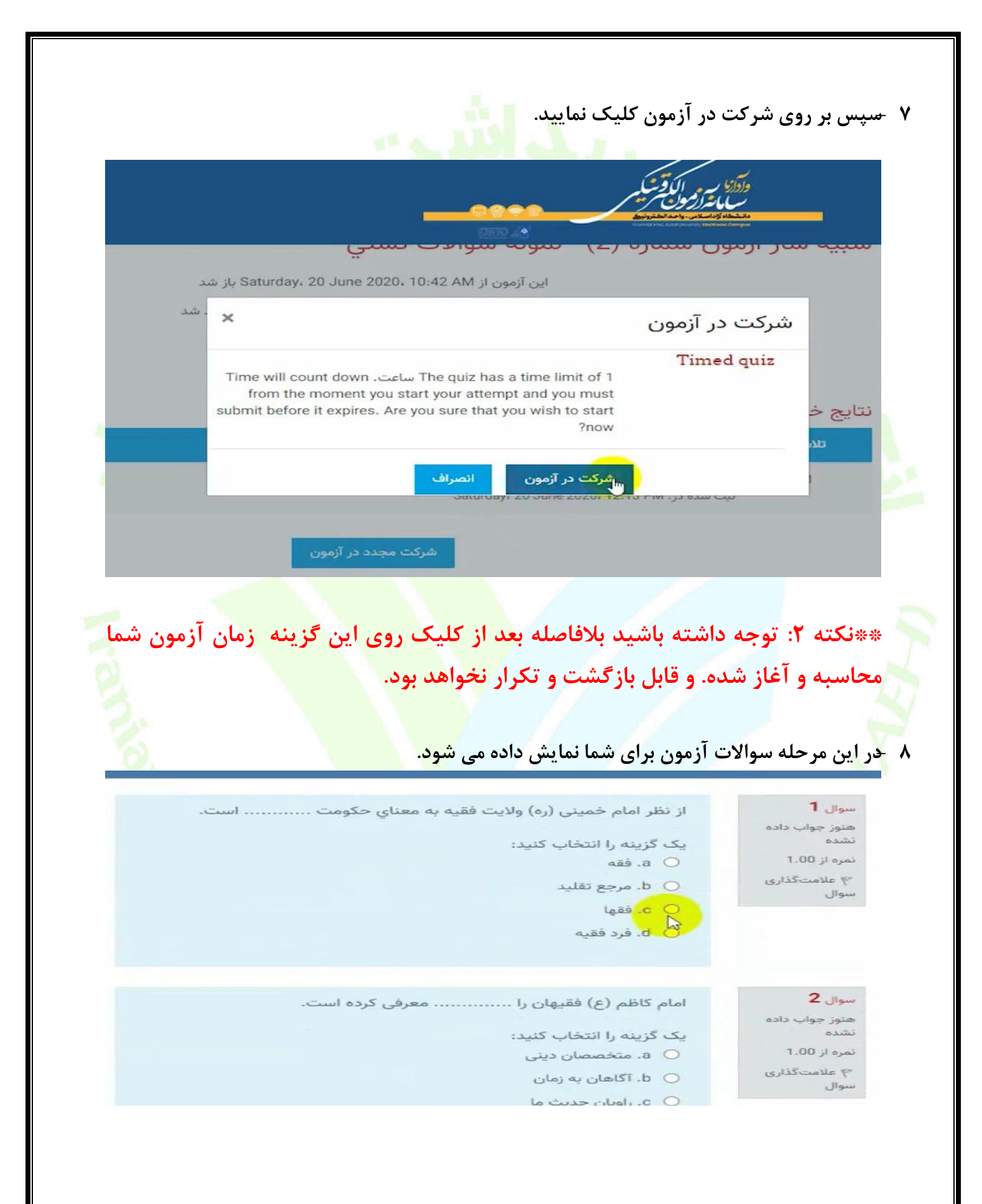

**9 -در سواالت تستی پس از ورود به بخش آزمون سواالت به ترتیب نمایش داده خواهد شد و با کلیک روی دایره سمت راست گزینه در ست را می توانید انتخاب نمایید.**

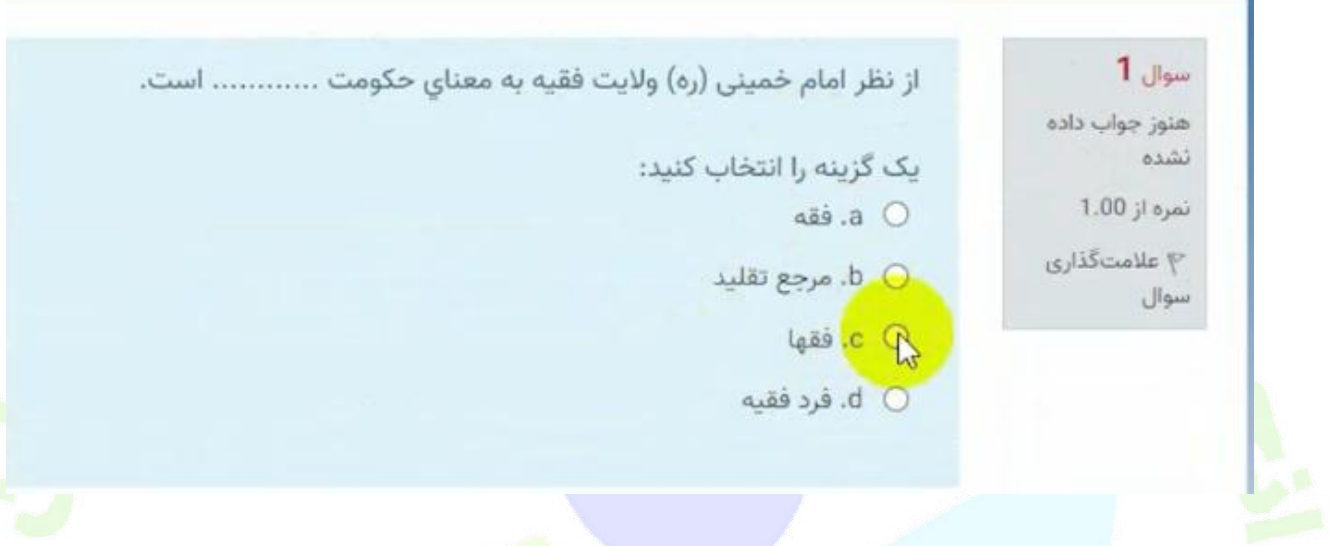

**11 -با تیک زدن کنار هر گزینه پاسخ صحیح برای شما ثبت خواهد شد. در صورت نیاز به تصحیح پاسخ گزینه choice my Clear را انتخاب نمایید.**

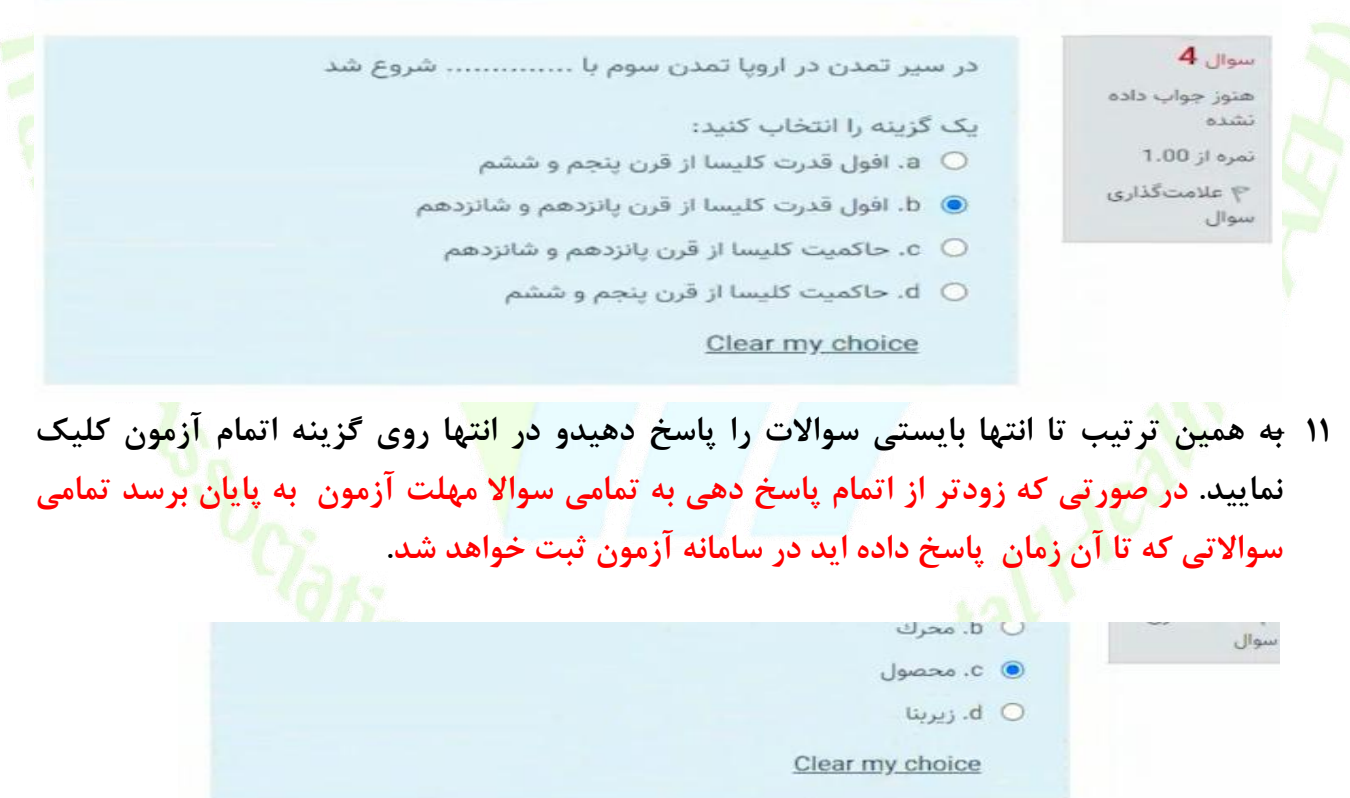

اتمام آ<sub>نھا</sub>ون ...

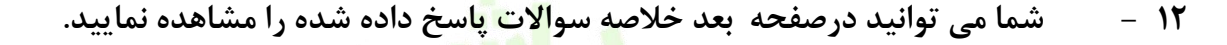

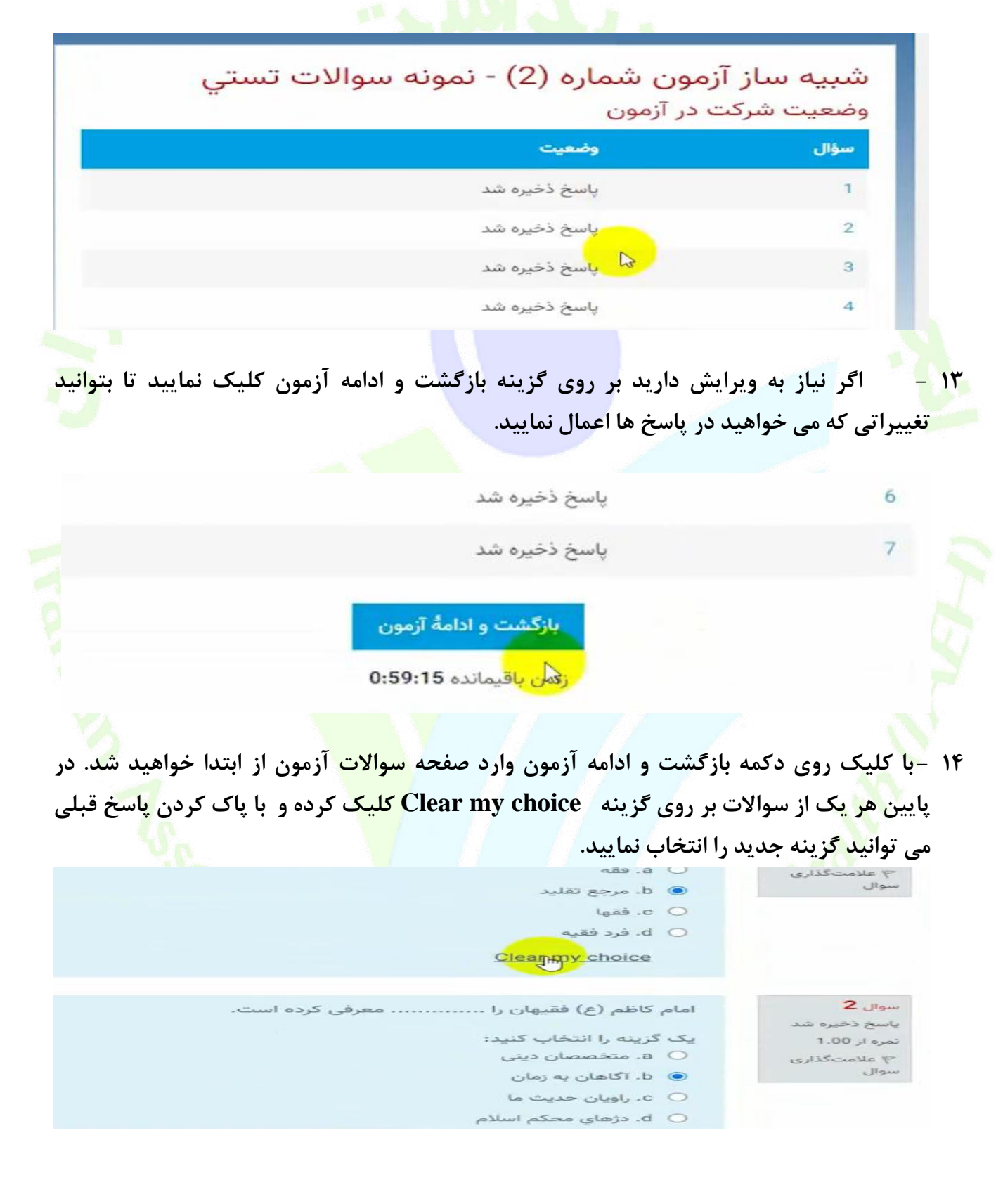

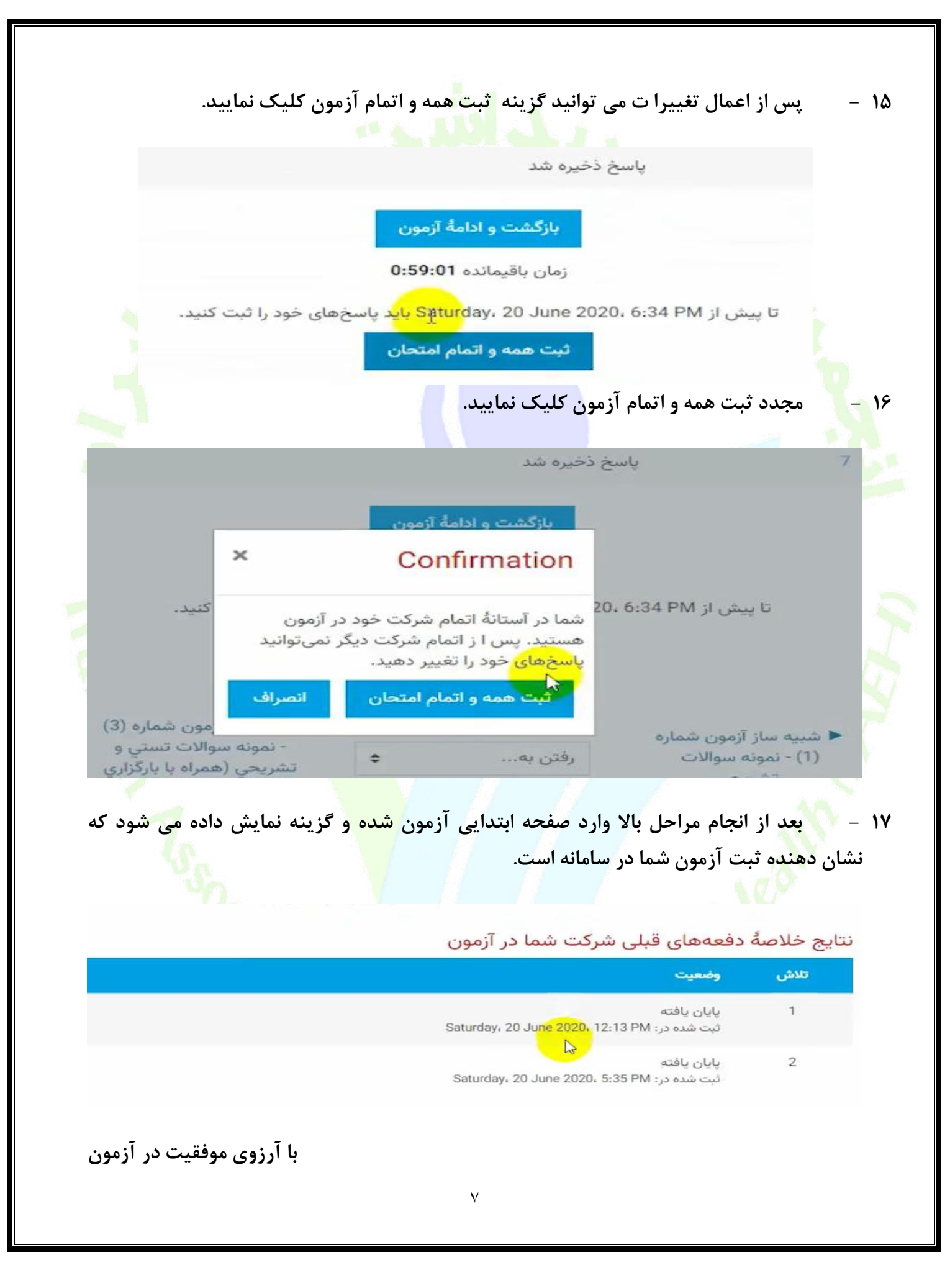